# FM2200 EXtended functionality description V.0.1 (DRAFT)

# Contents:

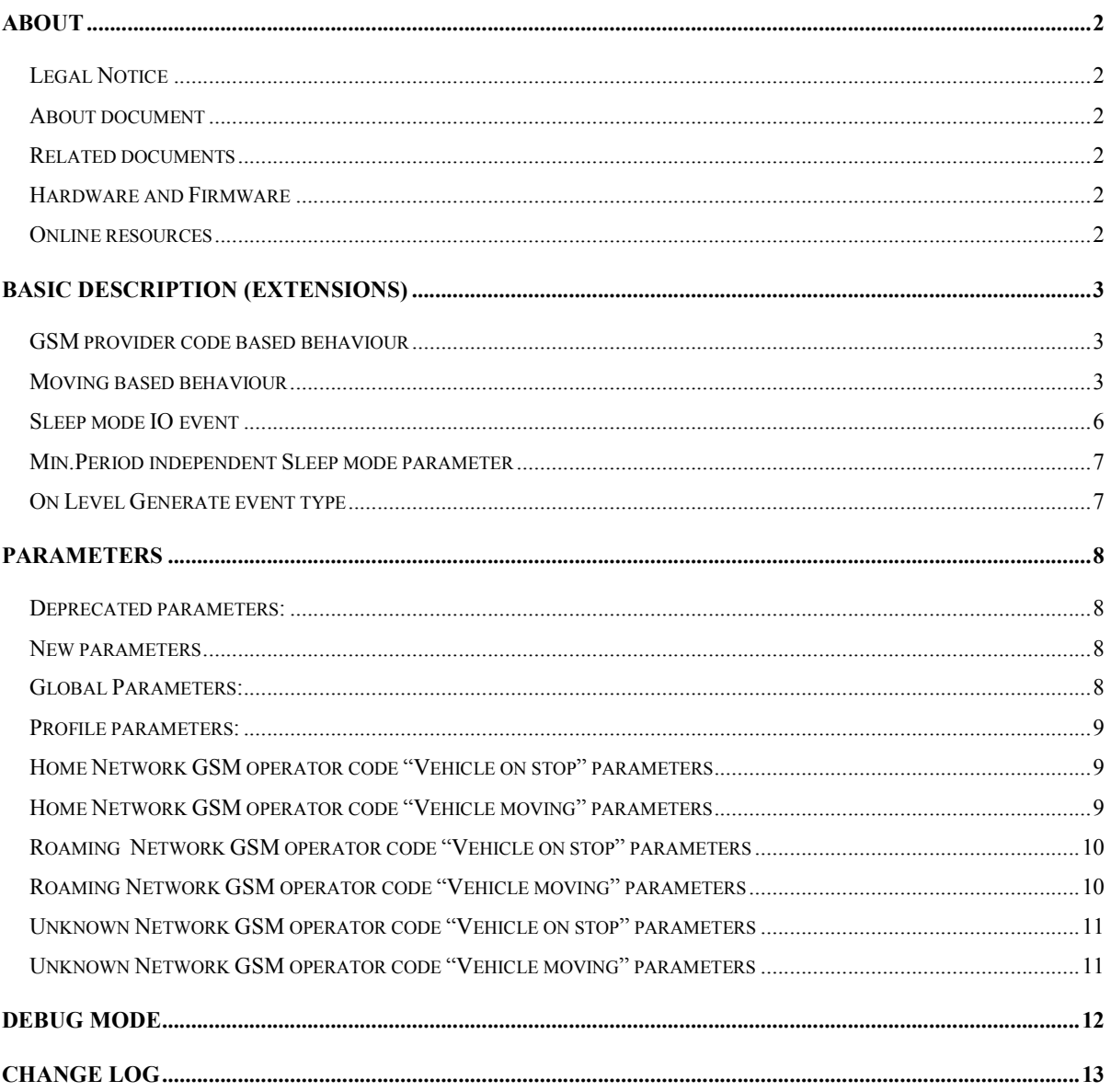

## About

### Legal Notice

Copyright © 2009 Teltonika. All rights reserved. Reproduction, transfer, distribution or storage of part or all of the contents in this document in any form without the prior written permission of Teltonika is prohibited.

### About document

This document describes extended FM2200 firmware functionality. Before using this document, you should have some basic understanding of FM2200 operational principals.

This document describes difference between base and extended versions of fimrware of FM2200 only.

### Related documents

- FM2200 User Manual
- FM4100 FM2100 and **FM2200** Protocols

#### Hardware and Firmware

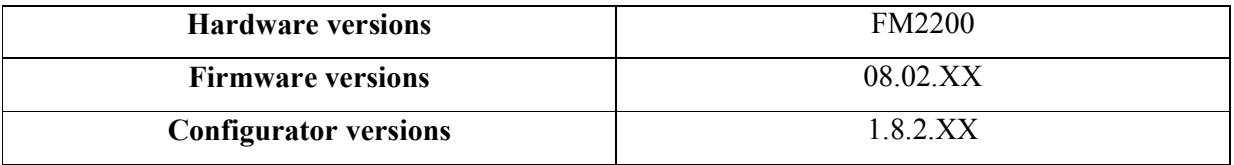

#### Online resources

Latest versions of configurator and firmware are available from:

http://avl1.teltonika.lt/downloads/fm22ext

# Basic description (Extensions)

 FM2200 Extended firmware version allows to have much more flexible configuration than it was before. New functionalities are available in FM2200 Extended version:

### GSM provider code based behaviour

 This functionality allows to have different AVL records acquire and send parameters values in Home, Roaming partners' and Unknown networks.

### Moving based behaviour

 This functionality allows to have different AVL records acquire and send parameters values when object is moving or stand still.

Both, GSM provider code based and Object moving based behaviours are working in the same time. As result, FM2200 allows to have 6 different modes. Operational logic is shown 1 figure.

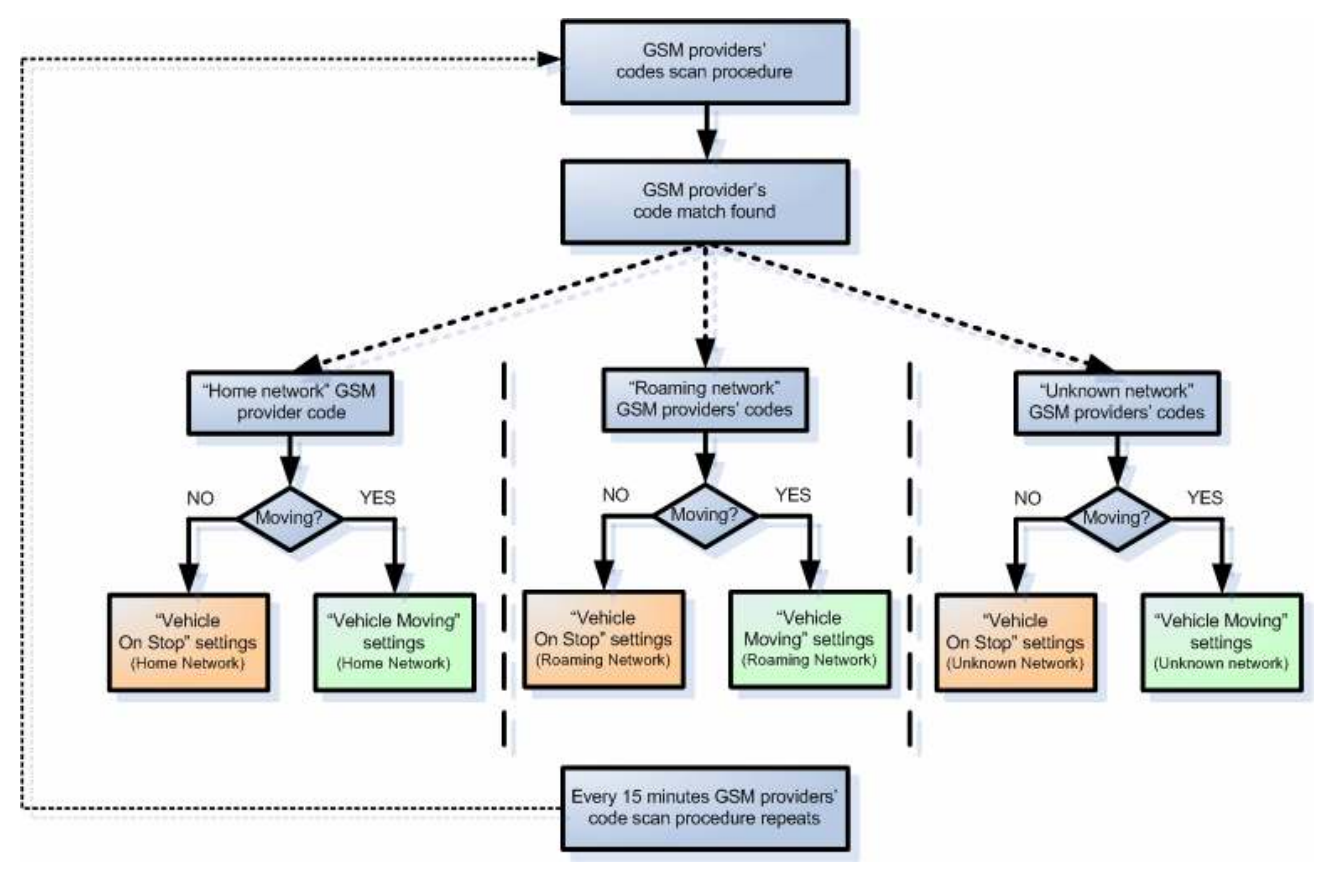

1 fig. Operational Logic

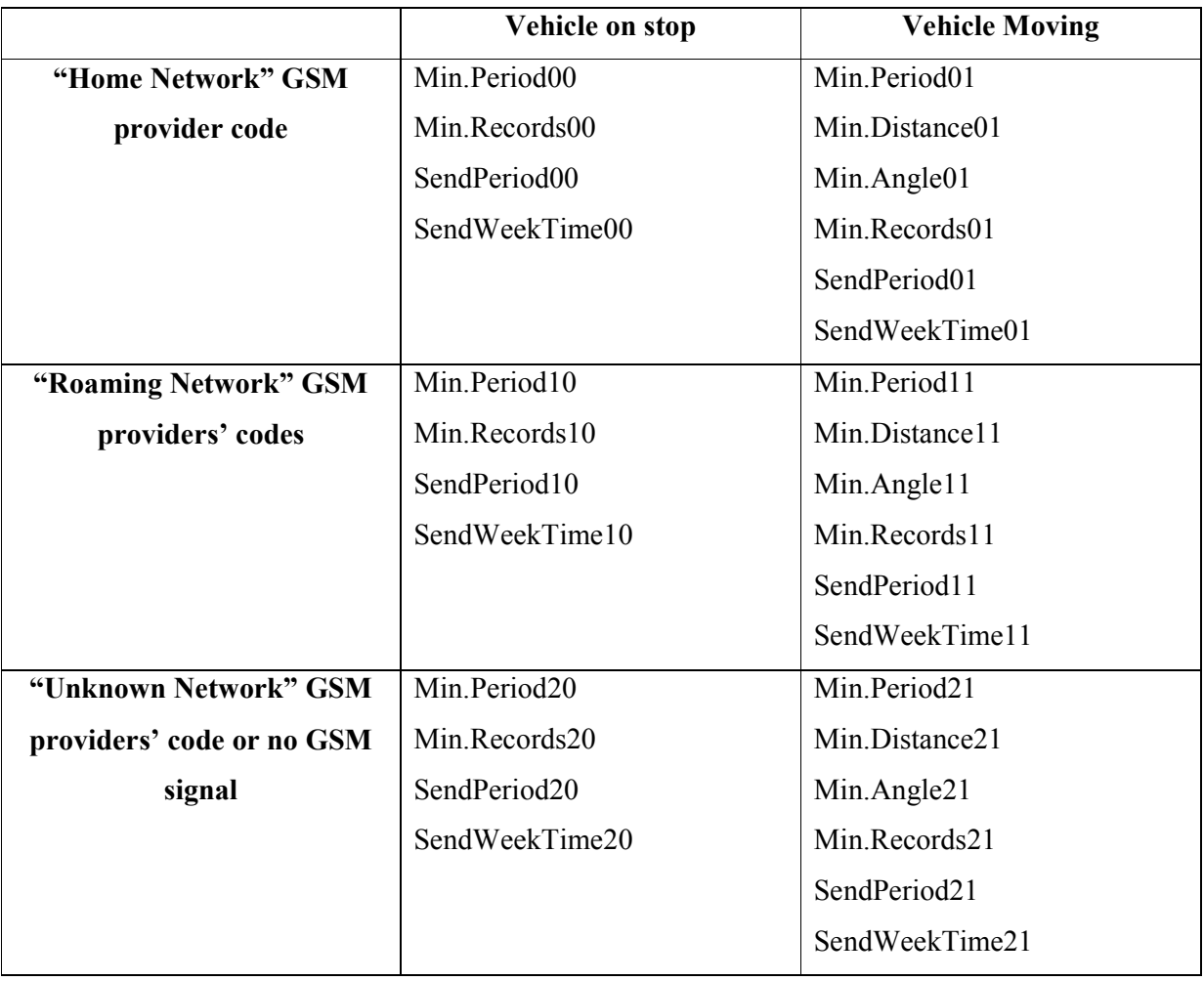

1 Table Modes, Submodes and Parameters

 According to 1 figure FM2200 performs GSM providers codes scan procedure every 15 minutes. Depending on GSM provider codes enetered in configuration (see 2 figure), it chooses one of 3 modes: Home Network, Roaming or Unknown network.

| System                                                                                 | Send Parameters:<br>응<br>3600000<br>Time step:<br>ms.              |                               |  |                |     |       |                         |
|----------------------------------------------------------------------------------------|--------------------------------------------------------------------|-------------------------------|--|----------------|-----|-------|-------------------------|
| GPS: Home<br>GPS: Roaming                                                              |                                                                    |                               |  |                |     |       |                         |
| GPS: Unknown<br>Geofence<br><b>GSM</b><br>GPRS<br><b>SMS</b><br>Send parameters<br>170 | Data SMS Week Time<br>Week days<br>∣⊽ M<br>☞<br><b>T</b><br>W<br>⊽ |                               |  | Operators List |     |       |                         |
|                                                                                        |                                                                    | Time of day                   |  |                | Nr. | Code  |                         |
|                                                                                        |                                                                    | <b>Check All</b><br>Clear All |  |                | 0.  |       | 24602 Home Network code |
|                                                                                        |                                                                    | Time<br> 00:00 <br>Ξ.         |  |                |     | 24701 | Roaming                 |
|                                                                                        | ⊽                                                                  |                               |  |                | 2   | 25001 | <b>Network</b>          |
|                                                                                        | F<br>⊽<br>Sa<br>☑                                                  | 00:10                         |  |                | 3   | 46007 | codes                   |
|                                                                                        | ☑<br>Su                                                            | 00:20<br>≣                    |  |                | 4   |       |                         |
|                                                                                        |                                                                    | 00:30                         |  |                | 5   |       |                         |
|                                                                                        |                                                                    | 00:40<br>۰                    |  |                |     |       |                         |
|                                                                                        |                                                                    | 00:50                         |  |                | 6   |       | <b>Unknown</b>          |
|                                                                                        |                                                                    | 01:00                         |  |                | 7   |       | <b>Network</b>          |
|                                                                                        |                                                                    | 01:10                         |  |                | 8   |       | codes                   |
|                                                                                        |                                                                    |                               |  |                | 9   |       |                         |
|                                                                                        |                                                                    | 01:20                         |  |                | 10  |       |                         |
|                                                                                        |                                                                    | 01:30                         |  |                | 11  |       |                         |
|                                                                                        |                                                                    | 01:40                         |  |                |     |       |                         |
|                                                                                        |                                                                    | $01 - 50$                     |  |                | 12  |       |                         |

2 fig. GSM Provider codes and configuration

 When one of mode is selected, FM2200 check if vehicle is moving or not. In case if no movement detected, "Vehicle on stop" submode is being selected. In case of movement detected "Vehicle Moving" submode is being selected (see 3 figure).

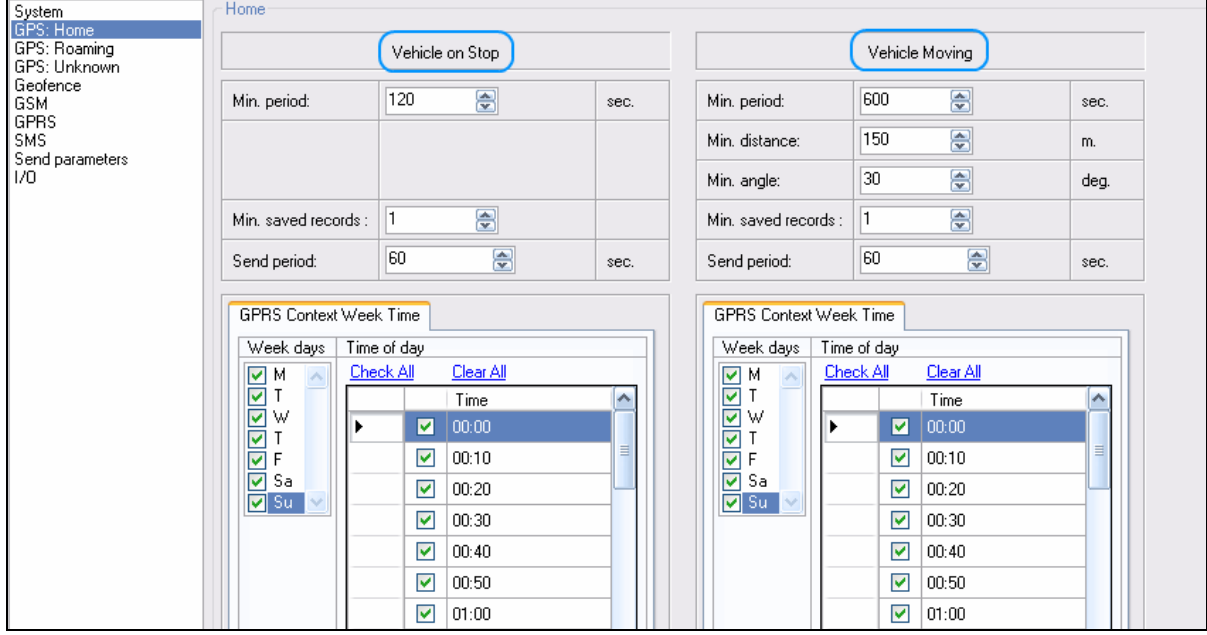

#### 3 fig. Vehicle on stop and Vehicle Moving settings

After 15 minutes GSM provider code scan procedure repeats. "Vehicle on Stop" or "Vehicle Moving" is detecting by movement sensor or ignition connected to DIN1. Movement source could be selected in Global parameters menu. (see 4 figure).

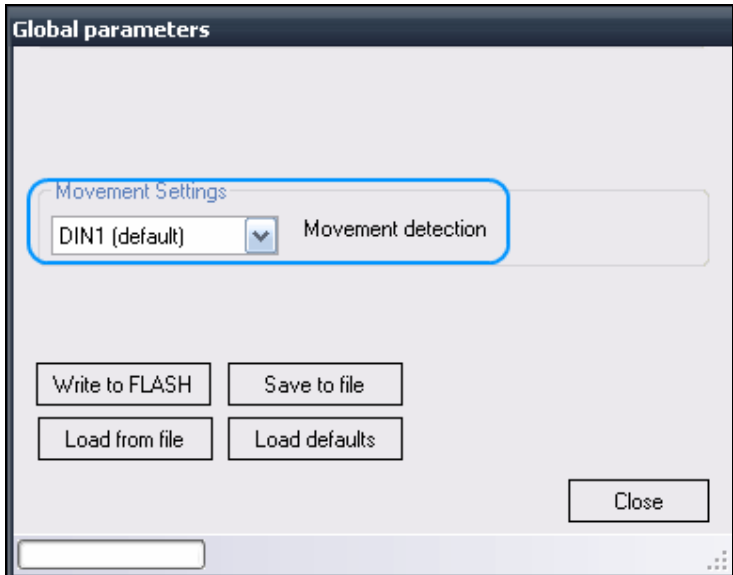

4 fig. Moving detection source selector

# Sleep mode IO event

 Sleep mode IO event added in FM2200 Extended firmware version. This IO allows to know status of device: Sleep or Normal operational mode (see 5 figure).

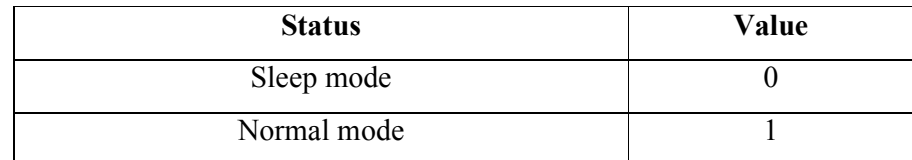

Property information

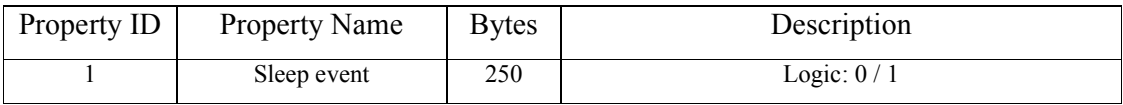

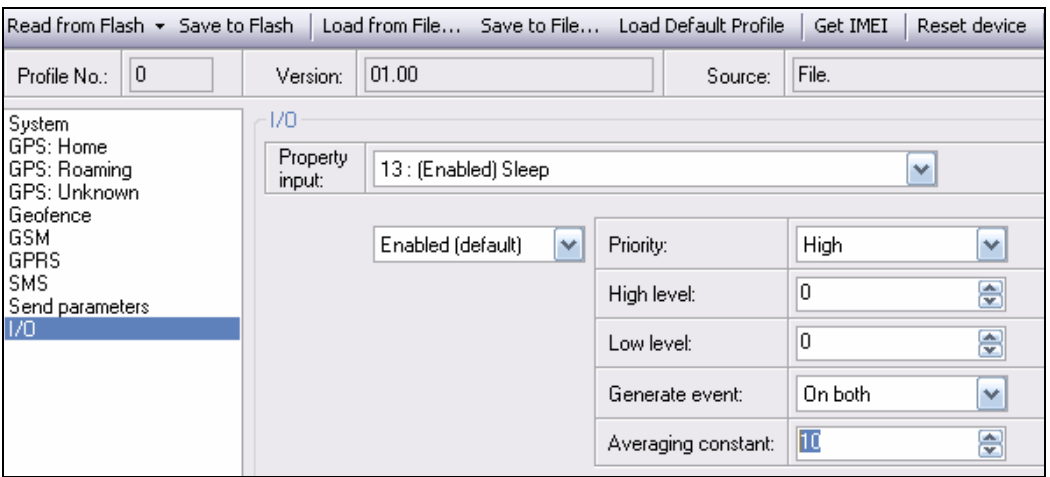

5 fig. Sleep IO parameter configuration

#### Min.Period independent Sleep mode parameter

 In base versions of FM2200 sleep mode was switched on after Min.Period time interval without movement. Such behaviour could limit some FM2200 usage scenarios. In order to solve this issue, Sleep timeout parameter was added and Sleep mode is no longer depends on Min.Period (See. 6 figure).

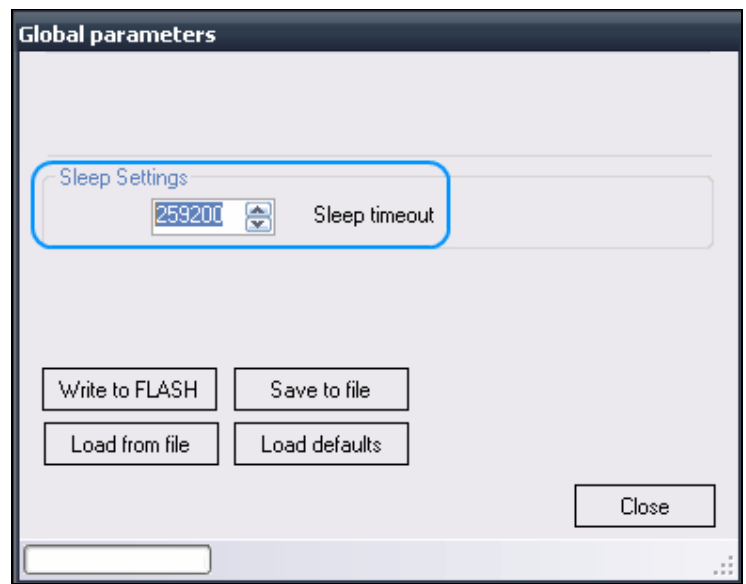

6 fig. Sleep timeout parameter configuration

#### On Level Generate event type

New Generate event type is added. This type used when it is need to generate event NOT on High and Low level CROSSING, but being IO value on already LEVEL. It is mostly used in cases when need to detect event after device start.

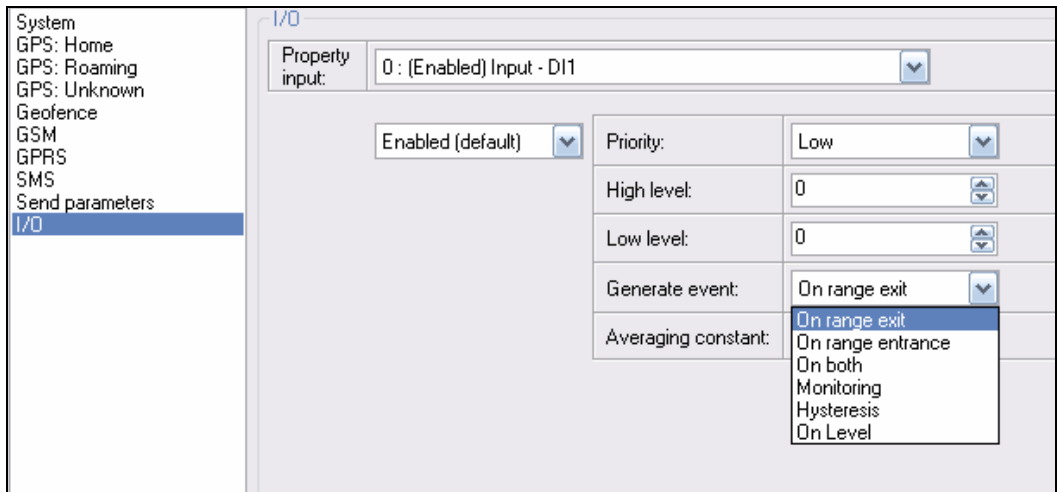

# 7 fig. IO Generate event types

## Parameters

# Deprecated parameters:

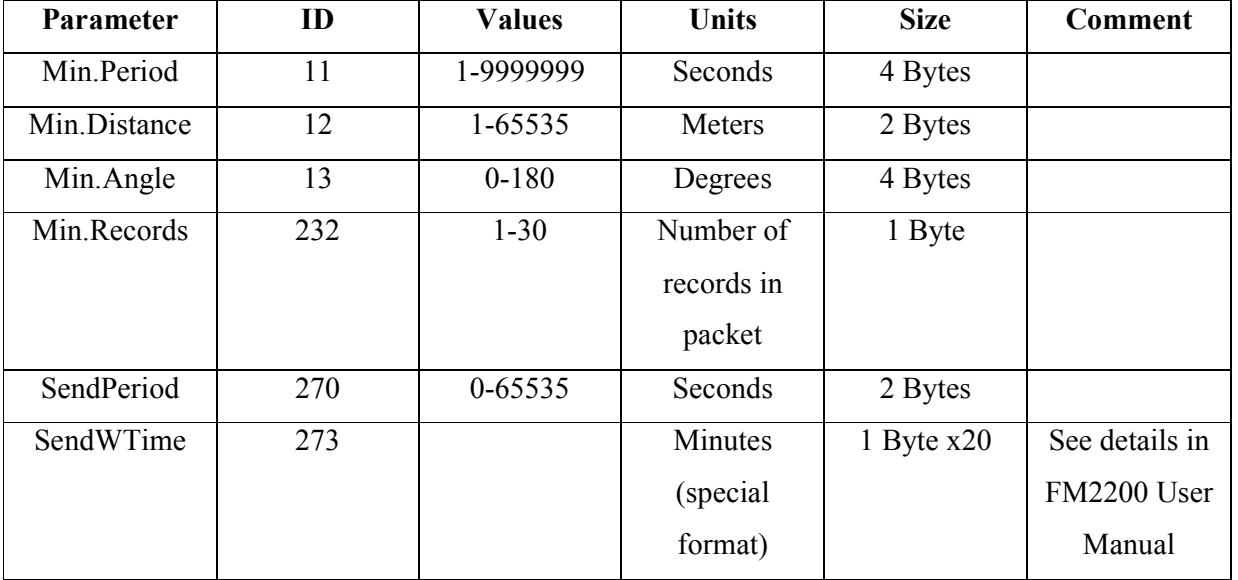

# New parameters

# Global Parameters:

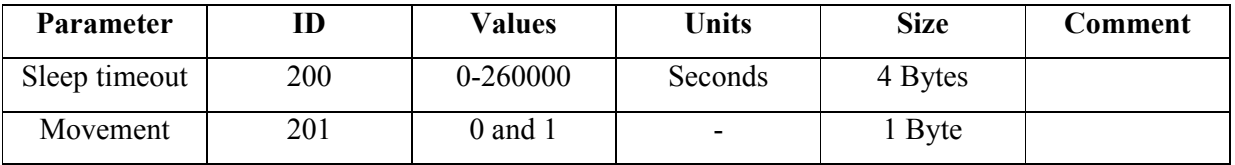

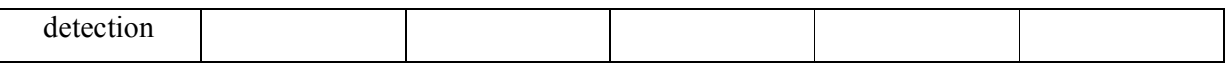

#### Profile parameters:

# Home Network GSM operator code "Vehicle on stop" parameters

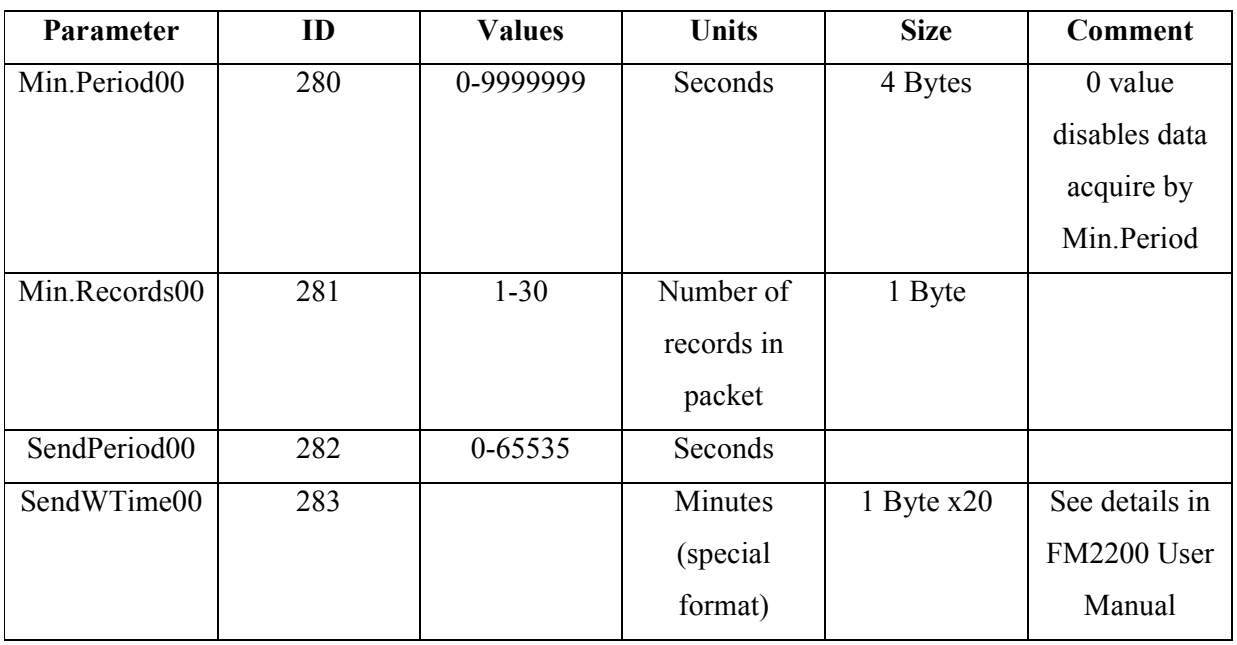

# Home Network GSM operator code "Vehicle moving" parameters

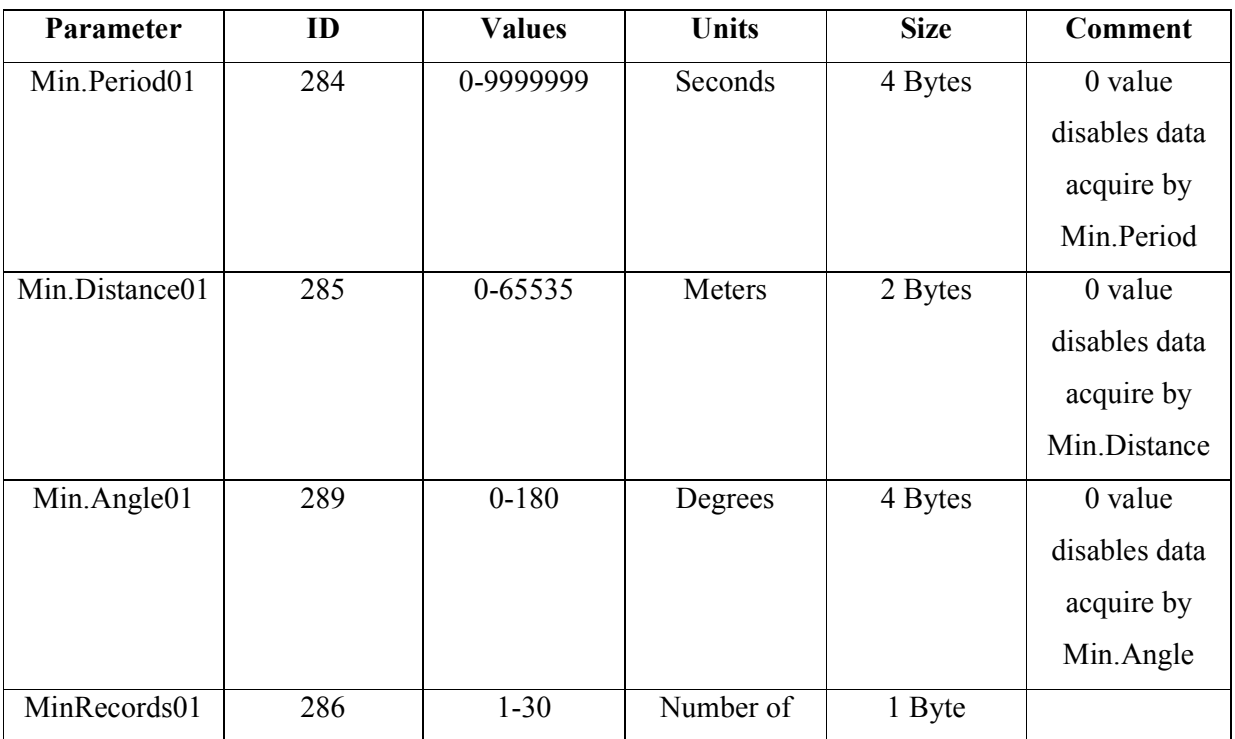

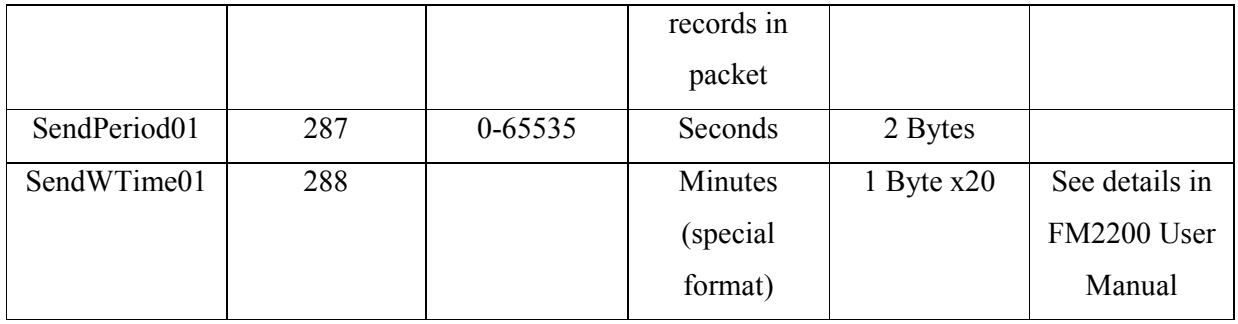

# Roaming Network GSM operator code "Vehicle on stop" parameters

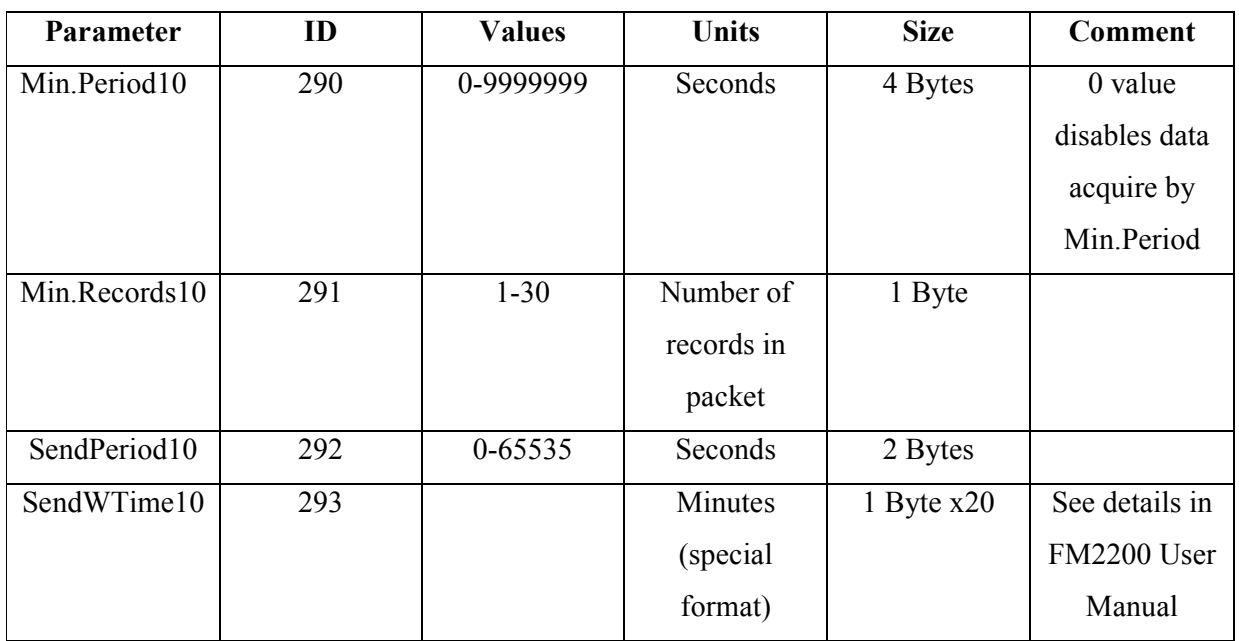

# Roaming Network GSM operator code "Vehicle moving" parameters

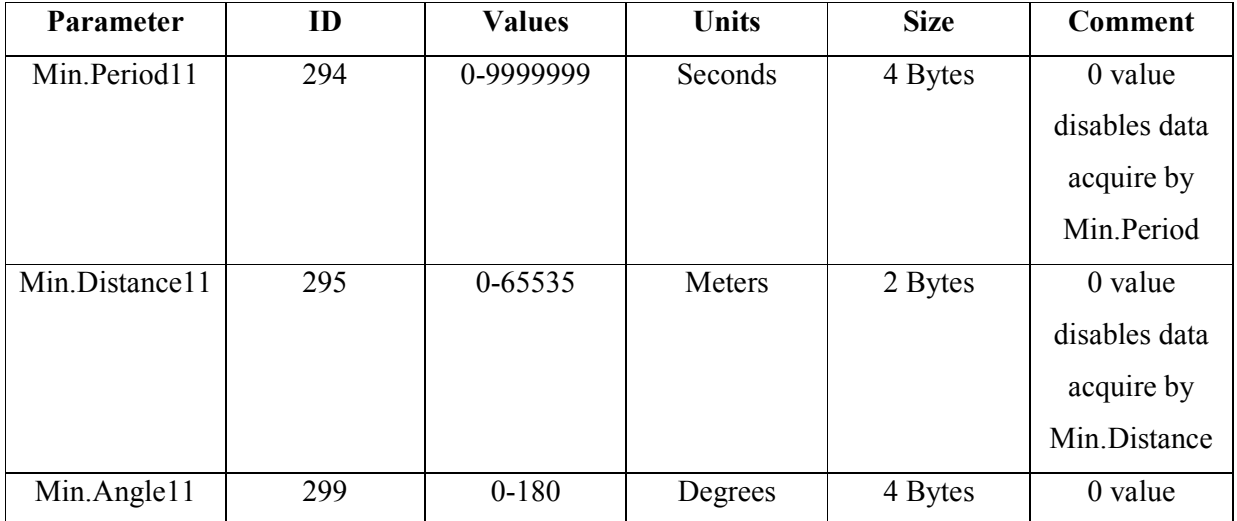

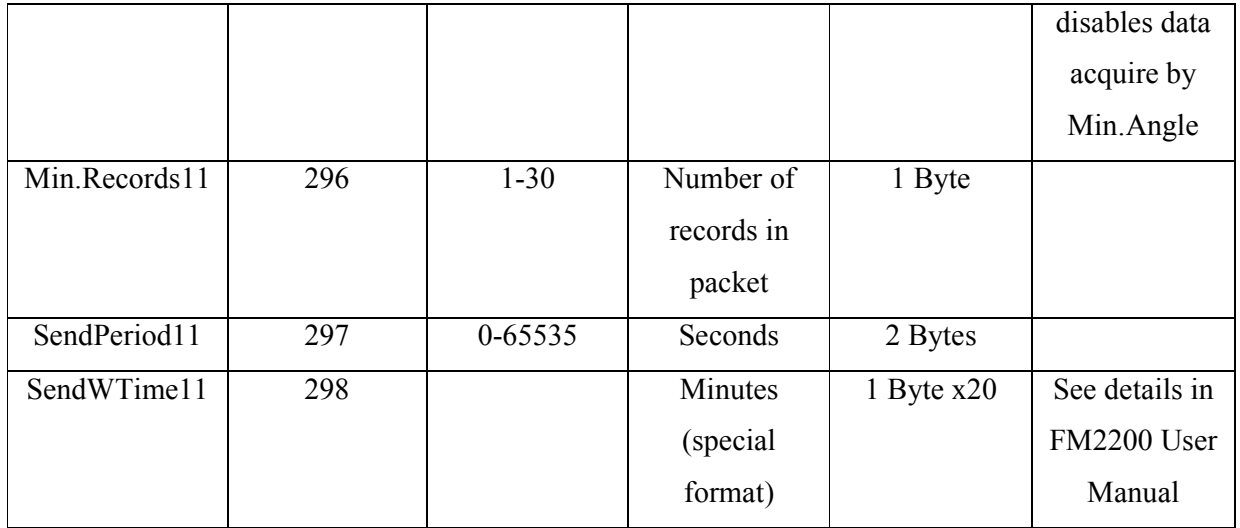

Unknown Network GSM operator code "Vehicle on stop" parameters

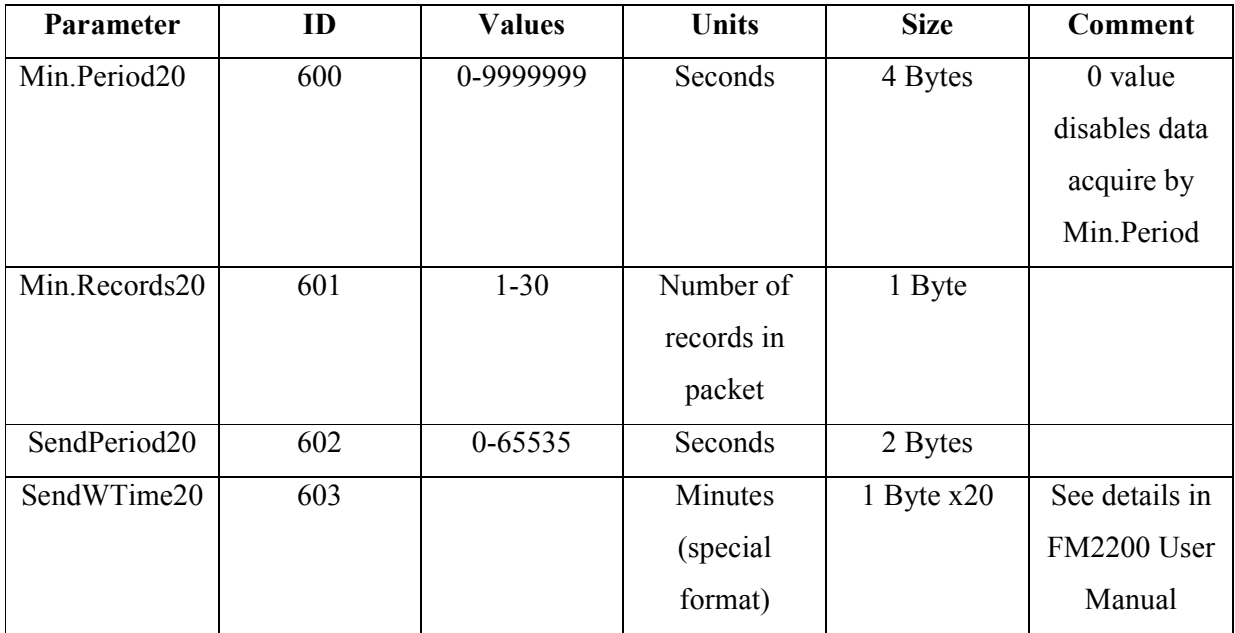

# Unknown Network GSM operator code "Vehicle moving" parameters

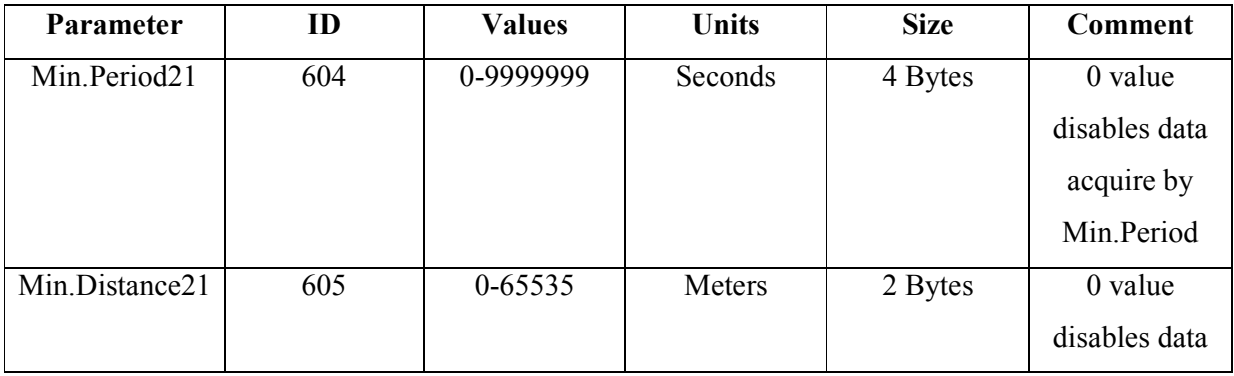

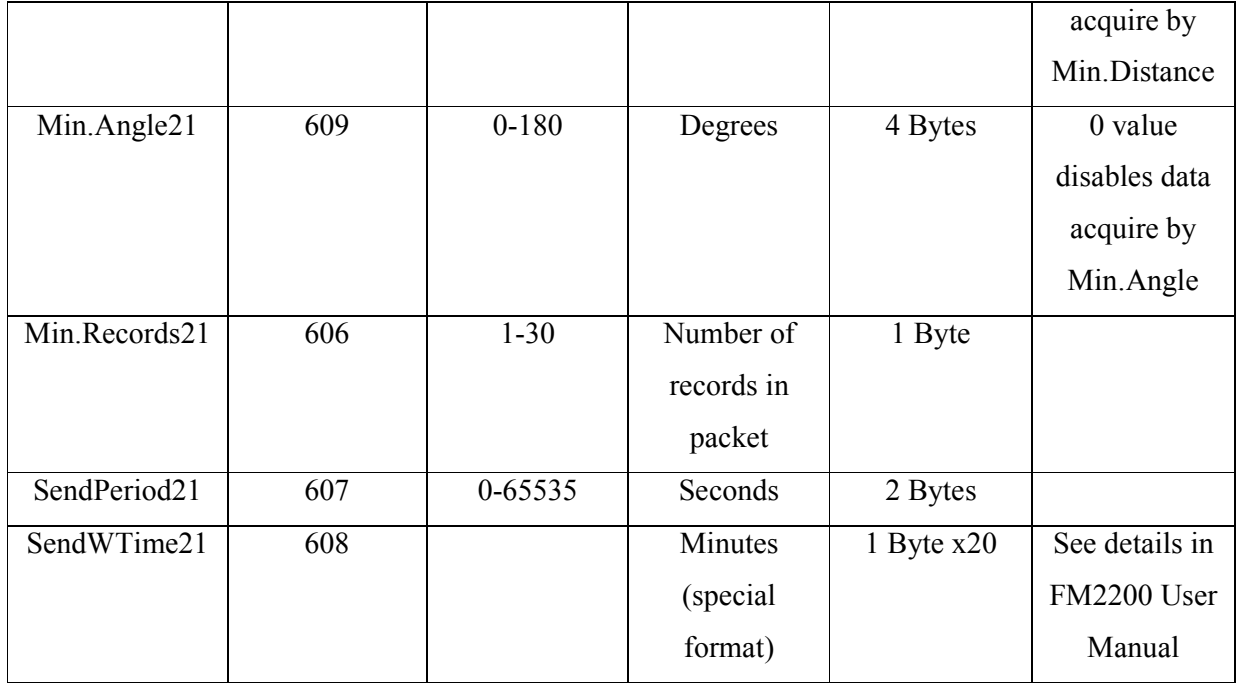

# Debug mode

FM2200 is able to transmit its current state when connected to PC using PORT1 cable. It is used to detect errors and provide information to possible solutions when operating as unexpected. Download Terminal from: http://avl1.teltonika.lt/Downloads/Software/Terminal.rar.

After launching it choose baud rate 115200 and hardware control – none. Click on 'Start Log' button and save a new file. Then click 'Connect' to start receiving messages from FM2200.

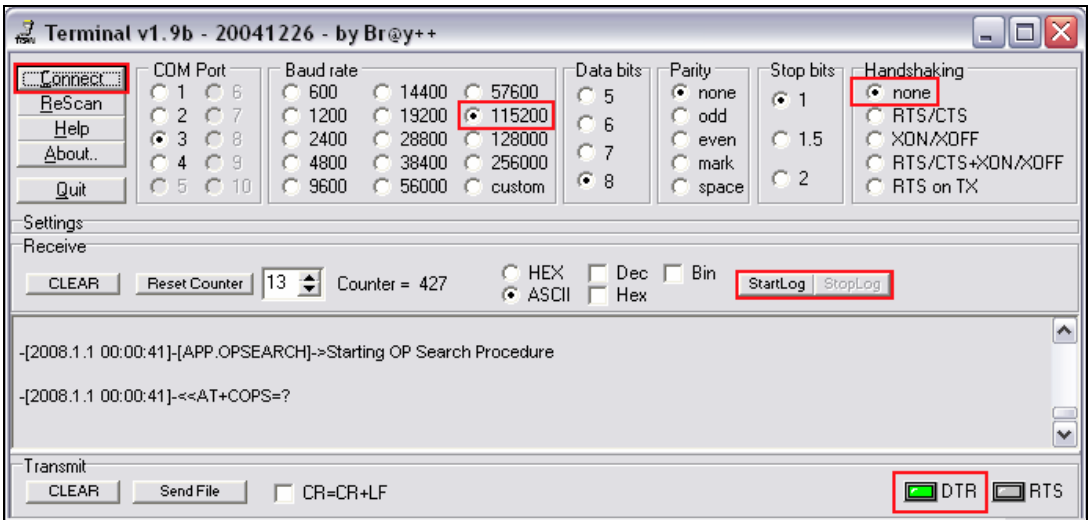

8 fig. Terminal window

# Change log

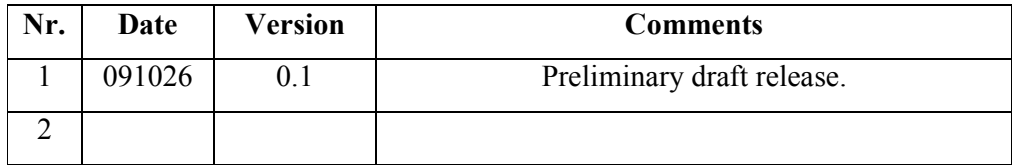